## **出張後 旅程・宿泊先確認の⼿順(マニュアル)**

出張⽇程に間違いがないか、出張後にご本⼈の確認が必要になります。 システムより旅程確認の依頼メールが届きましたら、ポータルサイトにログイン後、次の手順に従って確認してください。

ご自身の User Portal から 左メニュー「各種状況確認」⇒ 「2.旅程·宿泊先確認」

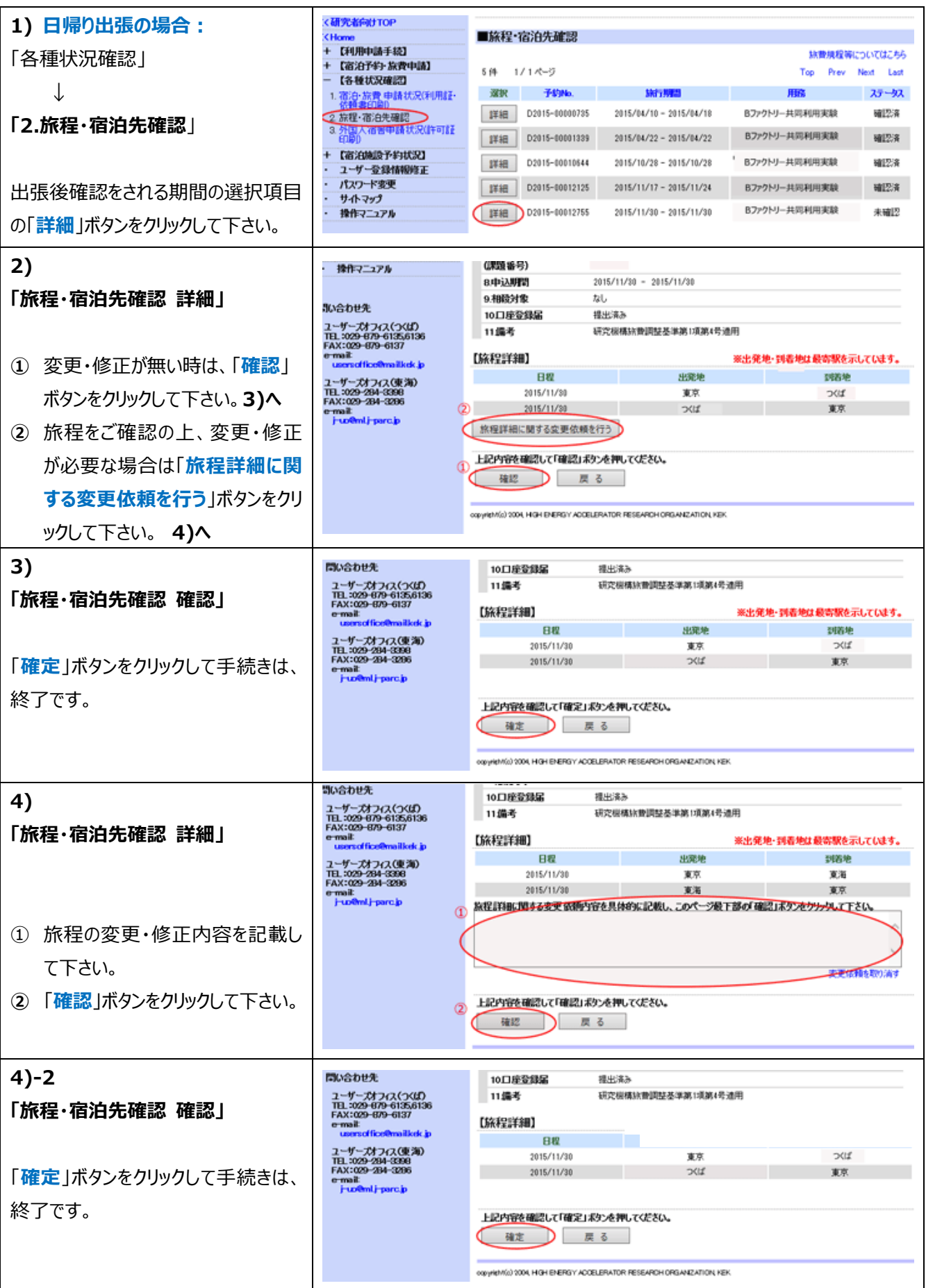

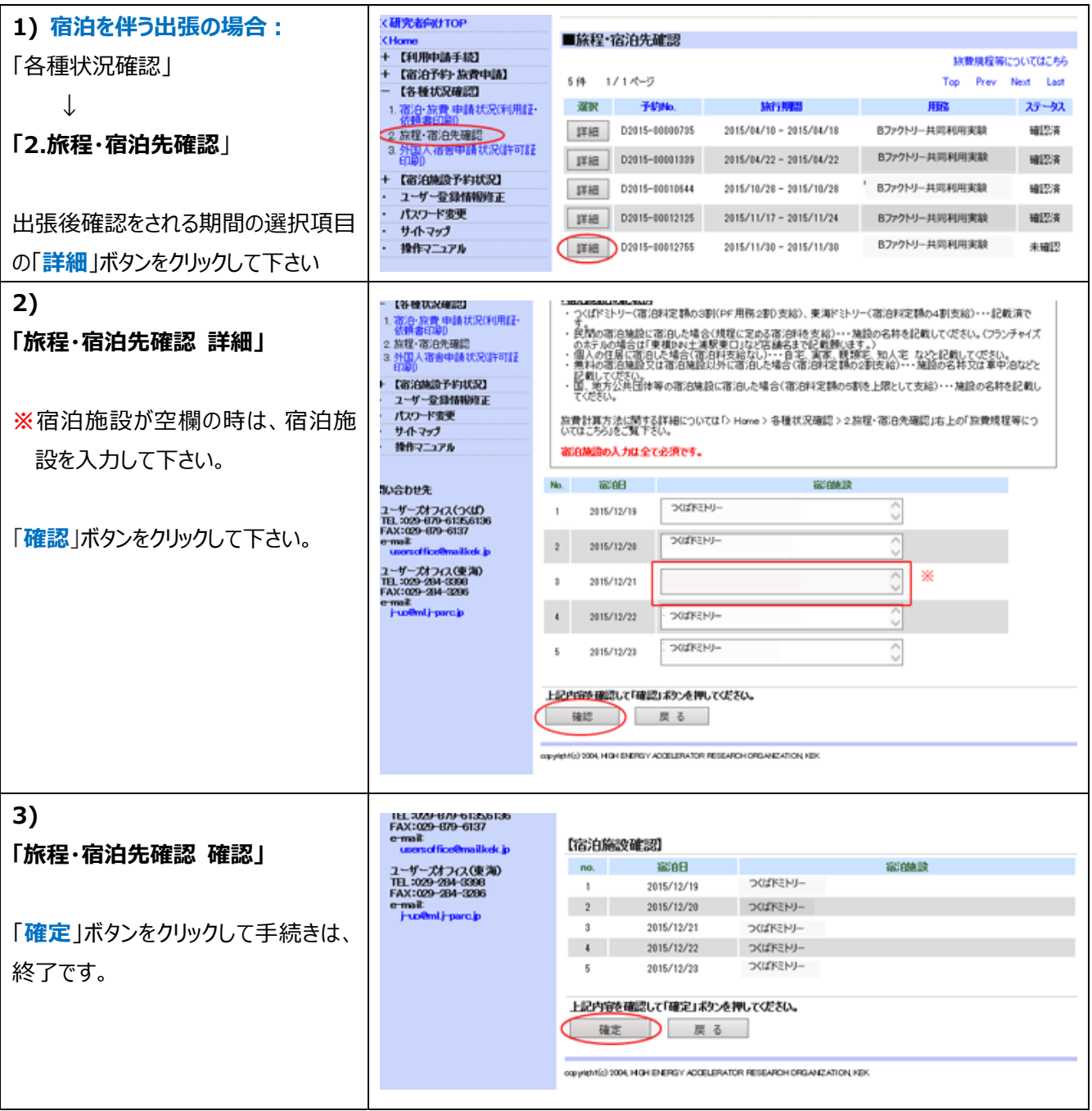

2016.01.15